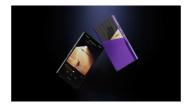

Foreword

Thank you for purchasing Hilly's new generation portable digital audio player, the RB PRO II. To help you get the best out of the RB PRO II, this user guide has been complied to introduce you to the PRO II's features and how to use them. Please read thoroughly in the first days of concertable.

# Buttons and ports

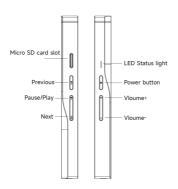

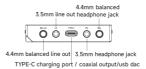

Power onloff, restart, screen locking / unlocking

1.Power on: press and hold power button for two seconds

2.Power off / restart. hold power button white the RR PRD II is powered on to bring up power off /

restart option screen. Secreen lives 1 is to locked.

3.Lod screen. Press power button briefly white RR PRD II is powered on to lock / unlock screen;

4.Turn on screen. when the RR PRD II is powered on with screen off, press power button briefly or double-tag the screen to turn it on.

Operating System

The the R6 PROI is operts a lightly customized Android 12 operating system which may be operated in the same way as most smartphones, including the installation of 3rd parry audio and general apps and use of the Play Store;

Music player app
Preloaded with HillyMusic Professional edition, specialty customized for HIFI digital audio players for powerful features, perfect sound and ease of use;

Micro SD card installation
Micro SD Card sizes of up to 2TB are accepted

1.The LED on the R6 PRO II power button doubles as an indicator light for the audio format being sent to the DAC: RGB LED

sent to the DAC:
2.

MDA—green
MDA studio—blue
MDA rendering—magenta
MDA rendering—magenta
MDA rendering—blue
PCM:
48HHz and under—yellow
48HHz—cyan blue
>192kHz—cyan blue

Coaxial digital audio output

The RR RR DI is upports coaxial digital output via its type-c port. This may be adapted to regular

RCA connectors via out Type-C-PCA interconnect, available at store hely com or one of the various

retail partners listed at the end of this document.

USB Digital audio output
Connect USB DAC / amps to the R6 PRO II USB type-C port.

File transfer: connect the R6 FRO II to the computer via the provided USB type-C cable. After this, pull down the notification shade on the R8III, scroll down to the bottom and top twice on "USB for charging," then select "File transfer" in the menu. Now the R6 FRO II will function as an MTP storage device for transfer. On a Max it is necessary to also install Android File Transfer to enable MTP Site transfer.

Acting as USB DAC a connect the R6 PRO III to the computer via the provided USB type-C cable. After this, pull down the notification shade on the R6 PRO III, social down to the bettern and top twice on "USB for charging", then select USB DAC in the medium of the USB audio driver for this; go to store, they con - 5 down to bottom or Cisic "develocat" medium begont - "USB DAC Driver & Guidance" -> "HBI y R6 PRO II USB DAC Driver Download and Installation Guide"

Wireless connectivity

1. Blustooth. 3.0

Connect the RR PROI with new Blustooth audio devices as follows:
a Pull down the nextification shads then pull down again to separed the list of quick status indicator buttons; press and role of the Blustooth on to better the Blustooth subject screen;
b. Turn on the Blustooth master switch;
C. Tag. "Per new dever" to search for markey Blustooth device; get the Blustooth device to be paired to breadcast or pairing mode according to its instructions;
d. Tag on the name of your Blustooth device on the RR PRO II to pair with it; once successfully paired, it will appear under the list of 'paired devices'.

2 YMFI

The RR PRO B supports both 2 4GHz and SHz WIFI. Apart from using 8 to connect 8 to the Internet
for multic treating, internet etc., 1 can also be used for music brander, remote control via HByLnix
and/or playing music from network resources via DLNA / LAN etc.

Fireware update
Over-the-air coline update
1. Updating automatically via WiFI isrecommended.
2.The R6 PR0 II will automatically detect updates andprompt about the update in the notification

Direct Transport Audio architecture for lossless digital audio on Android

1. DTA (Direct Transport Audio) is the name of Hilly \$6 foliame bitgerfect and/ord audio framework.

It lypasses Android's sampler act conversion by modifying its audio stack to output bitgerfect
and/or. The Hilly Malace app bundled with the RR PRO It may bitgerfectly output up to and enduring
DISDIST (PCM TRBHST2DEA, however many fixed party apps assume bad Android resampling and
will conduct "thip durily resampling infermally, in which case it is impossible to obtain bitgerfect
audio from such apps despite DTA.